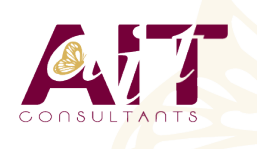

**SARL ONEO**  1025 rue Henri Becquerel Parc Club du Millénaire, Bât. 27 34000 MONTPELLIER **N° organisme : 91 34 0570434**

**Nous contacter : 04 67 13 45 45 www.ait.fr contact@ait.fr**

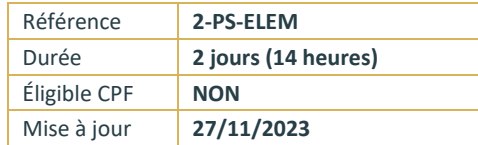

# **Adobe Photoshop Elements**

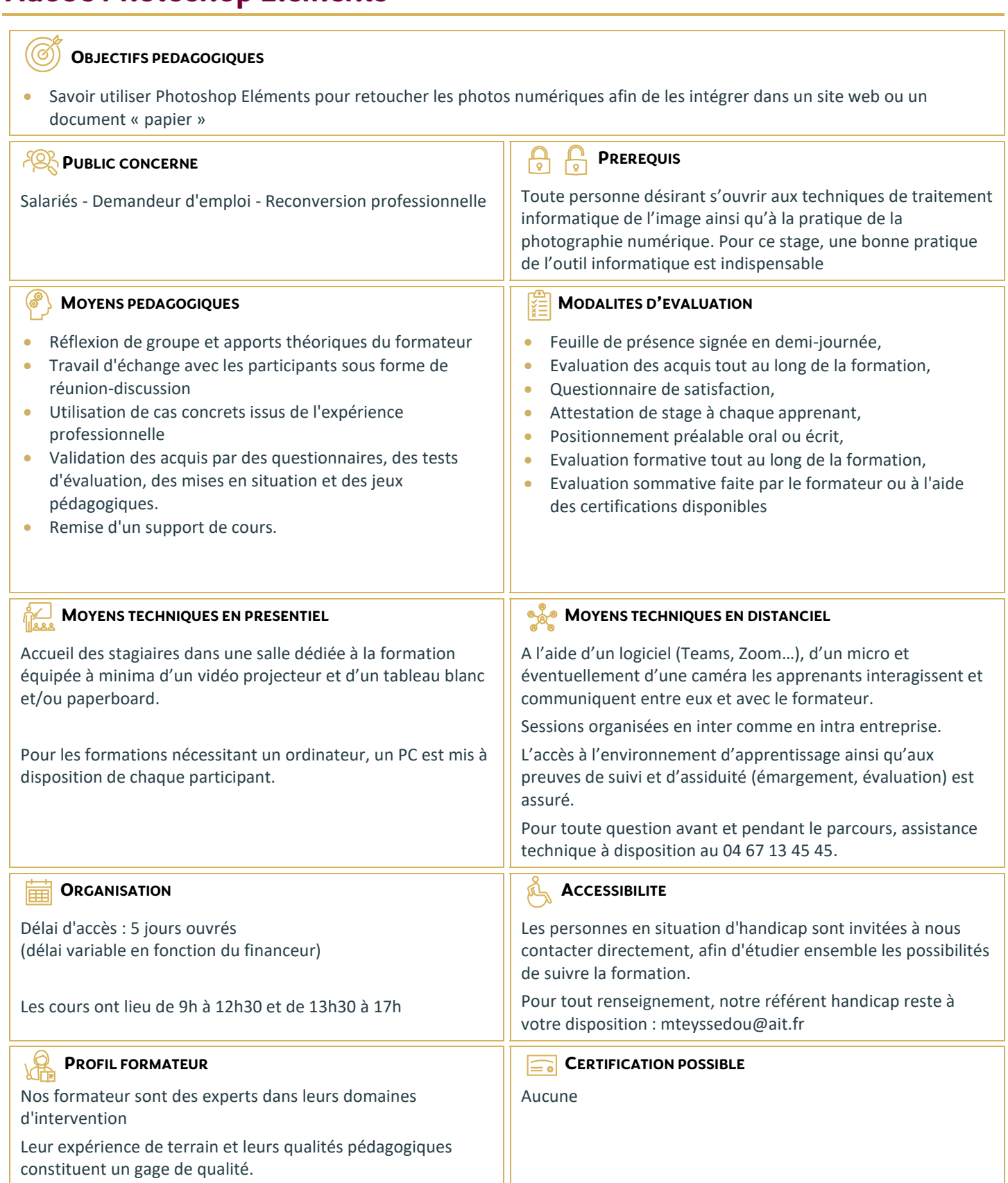

## **Adobe Photoshop Elements**

#### **PRISE EN MAIN**

- $\Box$  Présentation et prise en main
- $\Box$  Barre de menu, barre d'outils

## **ESPACE DE TRAVAIL**

- $\Box$  Outils
- $\Box$  Palettes et Corbeilles
- Affichage d'images dans l'Editeur
- $\Box$  Utilisation des règles et de la grille

## **IMPORTATION DE PHOTOS**

- $\Box$  A propos de l'importation de photos
- $\Box$  Fichiers locaux,
- □ CD, DVD et vidéo
- $\Box$  Scanners

## **MANIPULER LES CALQUES**

- $\Box$  Création de calques
- $\Box$  Modification des calques
- $\Box$  Copie et organisation des calques
- $\Box$  Opacité et modes de fusion
- Calques de réglage et de remplissage

#### **SELECTION D'UNE IMAGE**

- $\Box$  Les sélections
- $\Box$  Modification des sélections
- $\Box$  Lissage des contours à l'aide du contour progressif
- $\Box$  Déplacement et copie de sélections
- $\Box$  Enregistrement des sélections

#### **DEFINITION ET CORRECTION DE LA COULEUR**

- Réglage des tons foncés et de la lumière
- $\Box$  Correction des dominantes couleur
- $\Box$  Réglage de la saturation et de la teinte des couleurs Flous, bruits, diffusion
- □ Accentuer
- $\Box$  Autres filtres

## **UTILISATION DES FILTRES**

- $\square$  Filtres
- $\Box$  Styles de calques

## **PEINTURE**

- $\Box$  Outils peinture
- $\Box$  Configuration des formes
- $\Box$  Fonds et contours
- □ Motifs
- $\square$  Dégradés

## **AJOUT DE TEXTE**

- Ajout et édition de texte
- $\Box$  Styles de calques